## 大学生火车票优惠卡使用须知

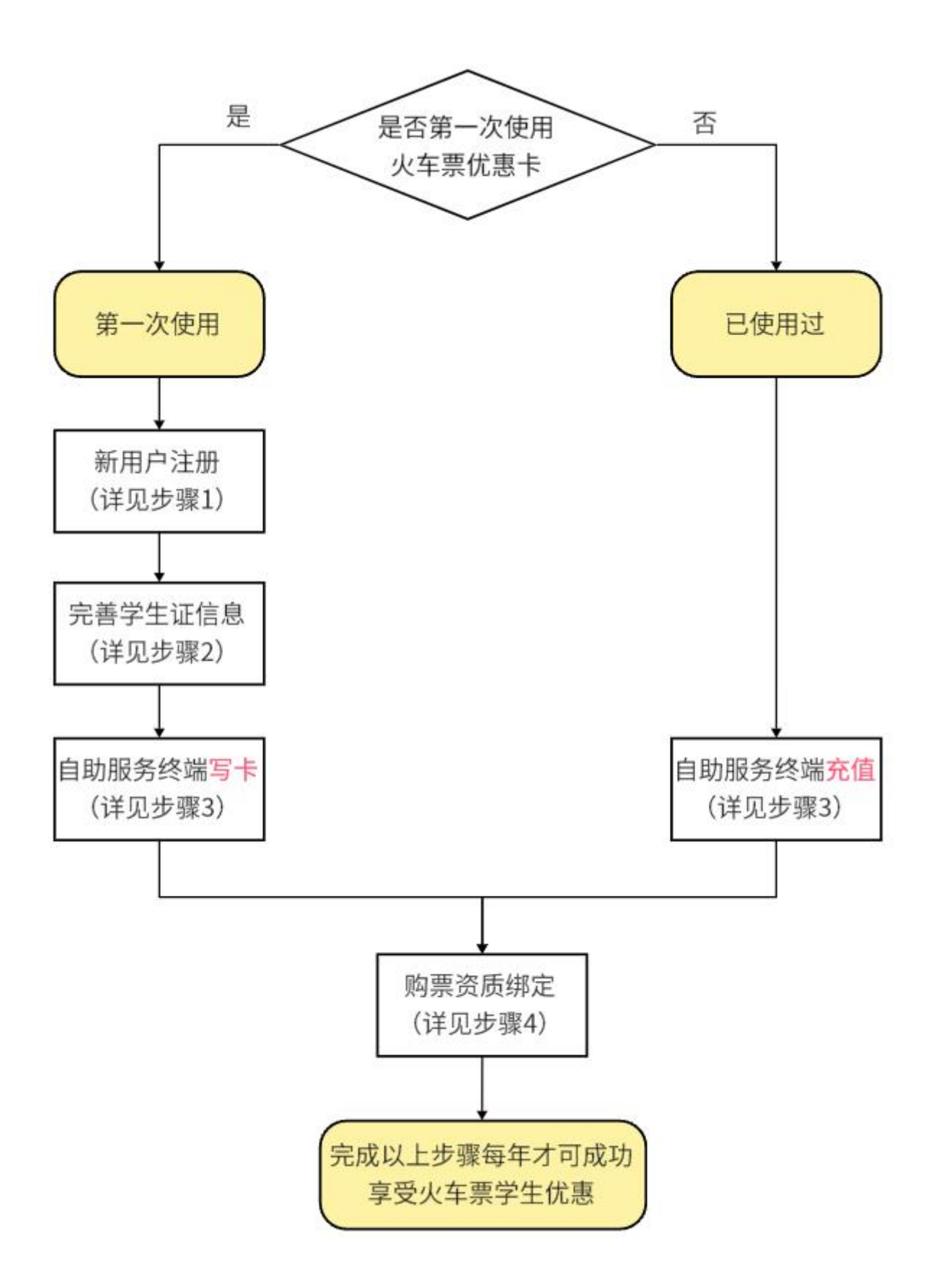

## **1** 新用户注册

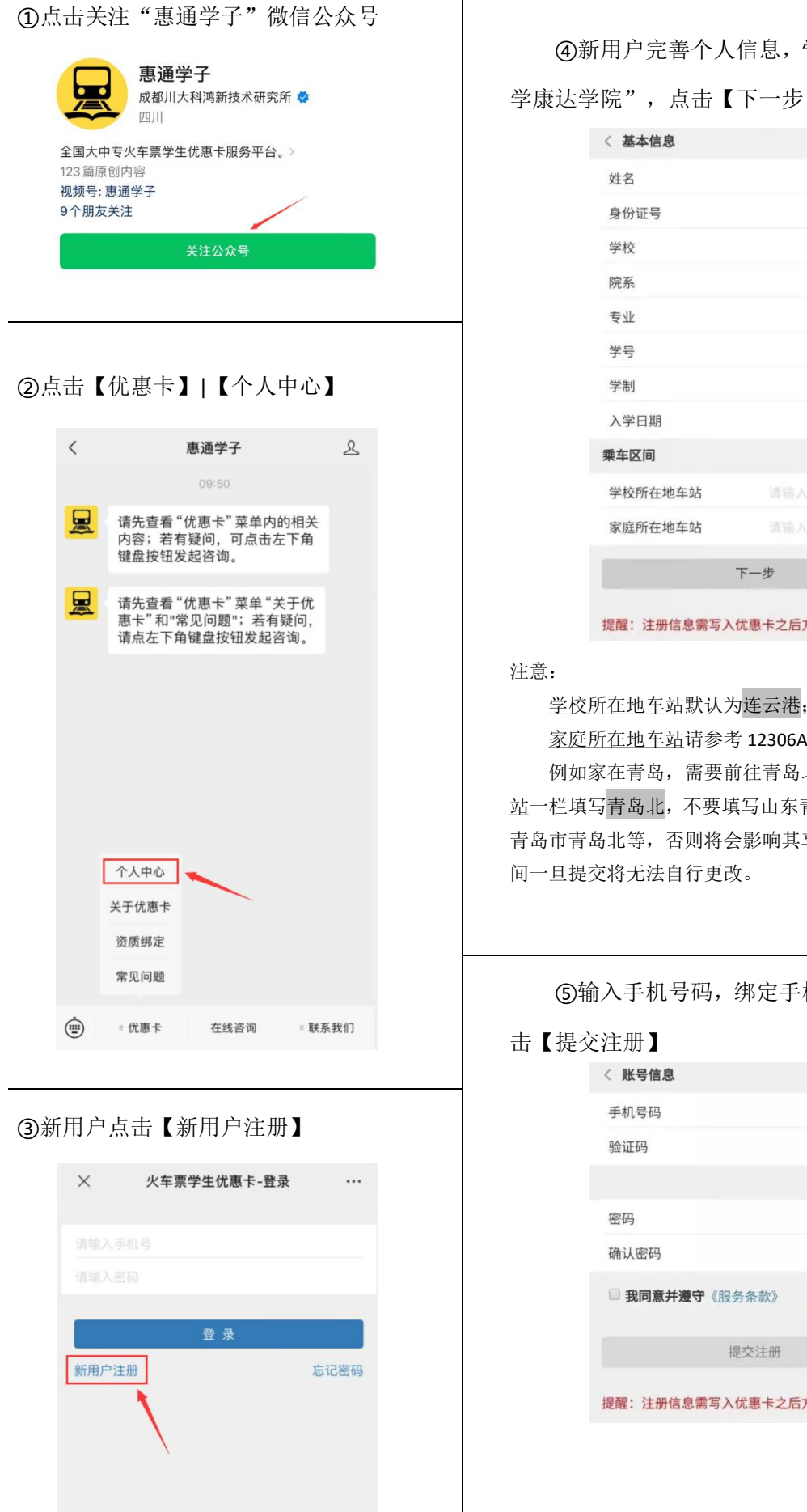

④新用户完善个人信息,学校为"南京医科大

学康达学院",点击【下一步】

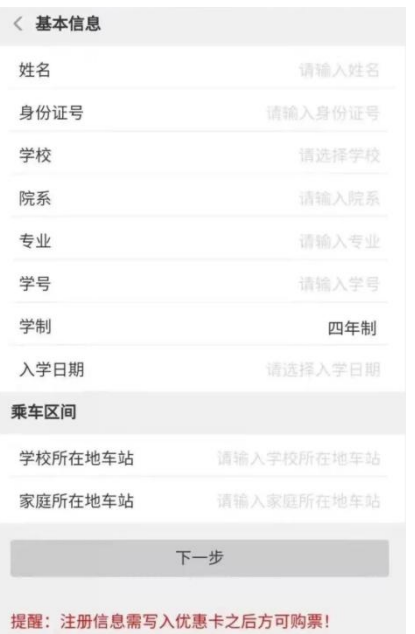

注意:

学校所在地车站默认为连云港;

家庭所在地车站请参考 12306APP 填写车站名;

例如家在青岛,需要前往青岛北站的,家庭所在地车 站一栏填写青岛北,不要填写山东青岛北、山东省青岛北、 青岛市青岛北等,否则将会影响其享受乘车优惠。乘车区 间一旦提交将无法自行更改。

⑤输入手机号码,绑定手机号,设置密码,点

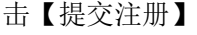

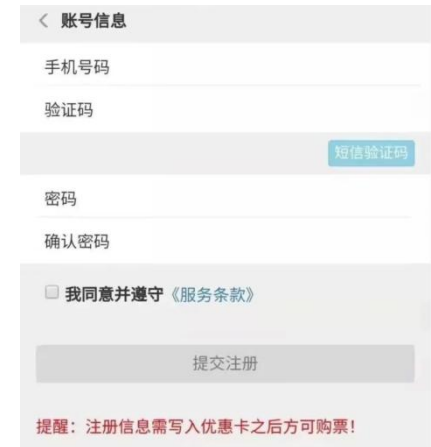

①拿到优惠卡后,将优惠卡贴于学生证此页。

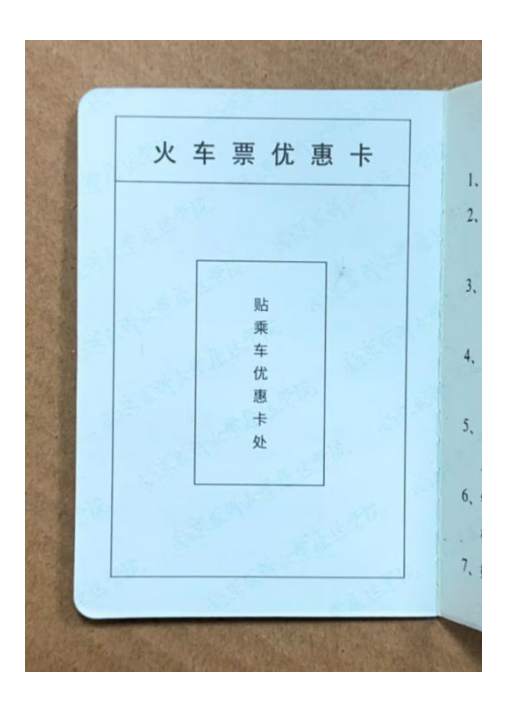

②在学生证此页填写"家庭所在地"和"乘车区间"。例如家在青岛,需要前往青岛北站的,乘车 区间填写"青岛北"。

假期火车票 减价优待凭证 学校所在地 江苏省连云港市 家庭所在地山东省青岛市 乘车区间连云港站至青岛北站

新的优惠卡只需要写卡,不需要充值。写卡是为了将惠通学子(步骤 1)注册的信息写入火车票优惠 卡磁条,一经写入,优惠卡中的信息将无法更改,因此请确认惠通学子注册的信息无误后再写卡。

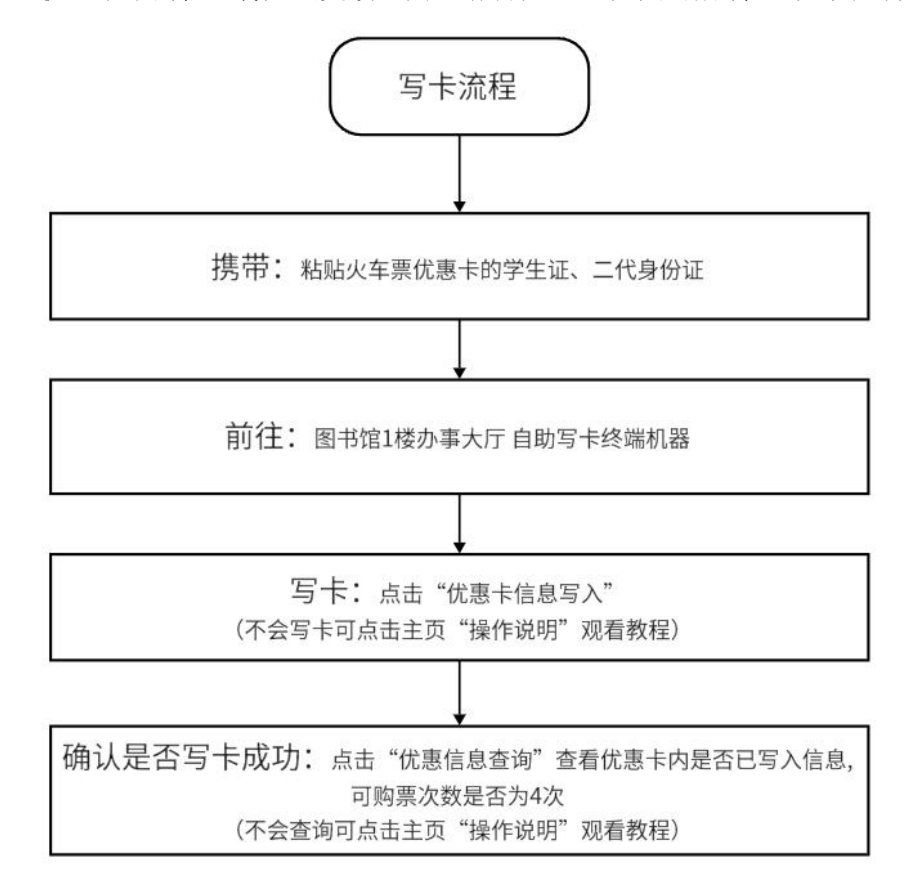

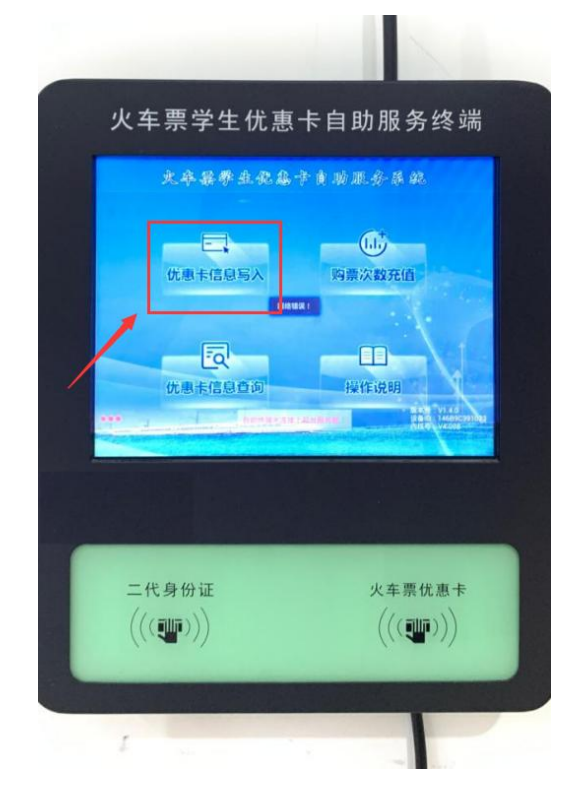

根据铁路部门要求,每学年的 10 月 1 日至下一学年 9 月 30 日为一个优惠年度,一个优惠年度内, 只能享受 4 次单程学生优惠,当年未使用的次数不保留到下一优惠年度。新的优惠卡第一年只需要写卡 不需要充值,但从第二年开始每年都需要充值次数。充值是为了保证火车票优惠卡内有可购票次数。

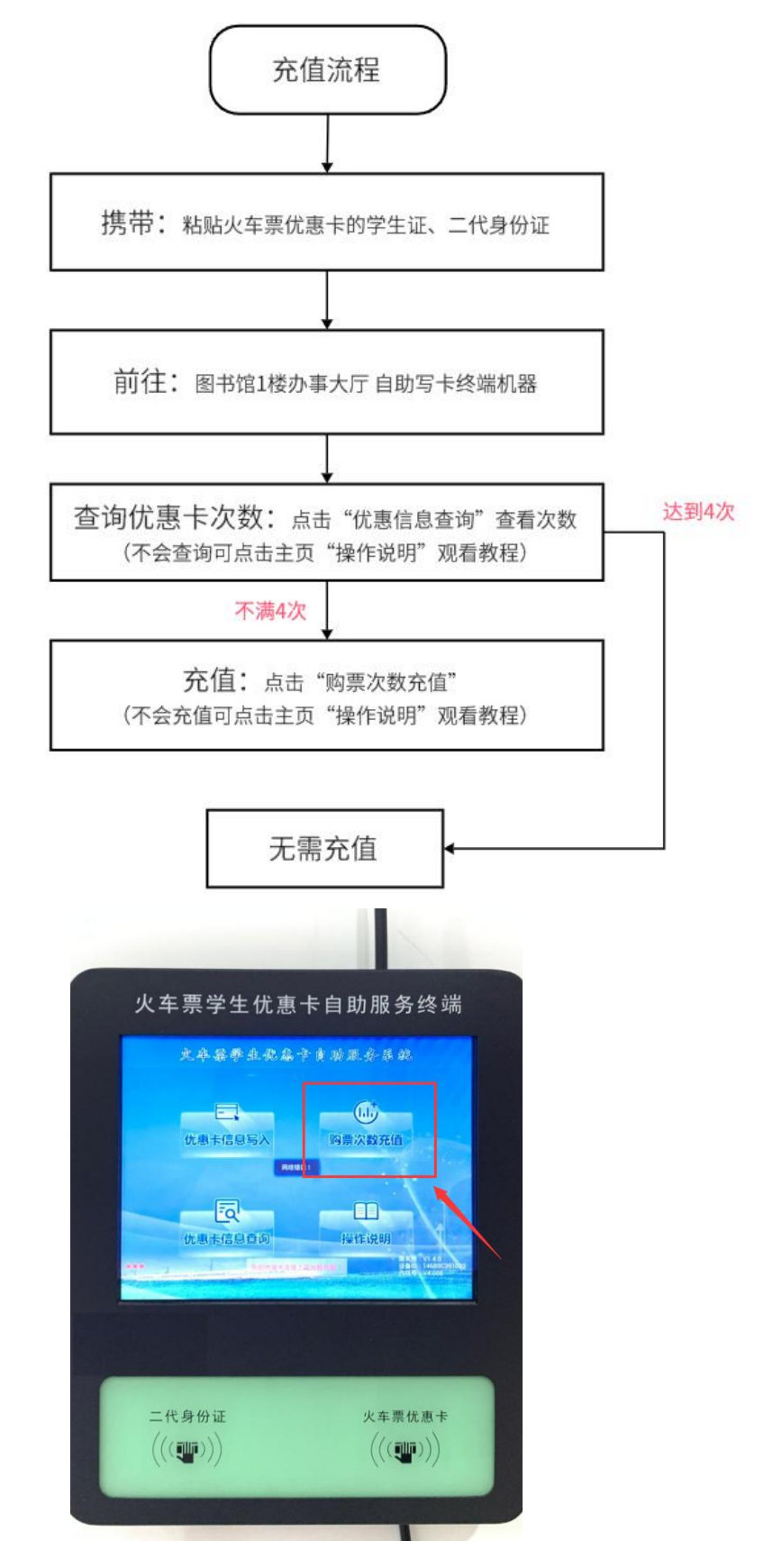

## **4** 购票资质绑定

根据铁路部门要求,每学年的 10 月 1 日至下一学年 9 月 30 日为一个优惠年度,一个优惠年度内, 只能享受 4 次单程学生优惠,当年未使用的次数不保留到下一优惠年度。

每个优惠年度内第一次购买学生优惠票前,须提前办理学生优惠资质核验。学生先在网上购票,后 资质核验,将不支持直接持身份证验证检票乘车,乘车前须到车站取票。学生只购买学生优惠票但未资 质核验的,无法享受车票优惠政策。

以下三种学生资质核验方式任选其一。

方式(1): 由乘车人本人注册登录 12306APP, 完成学生优惠资质核验。

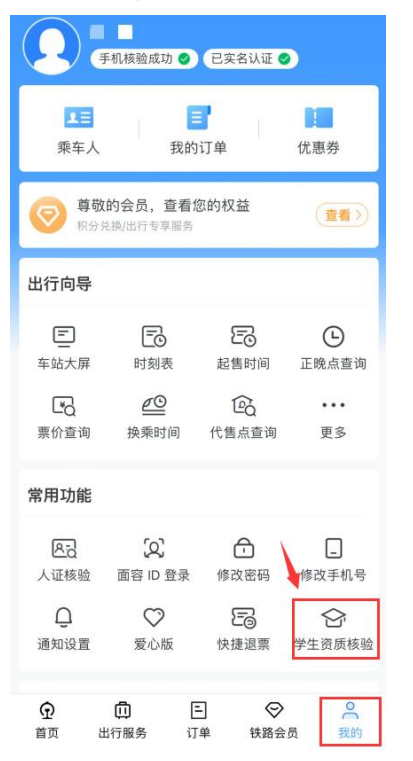

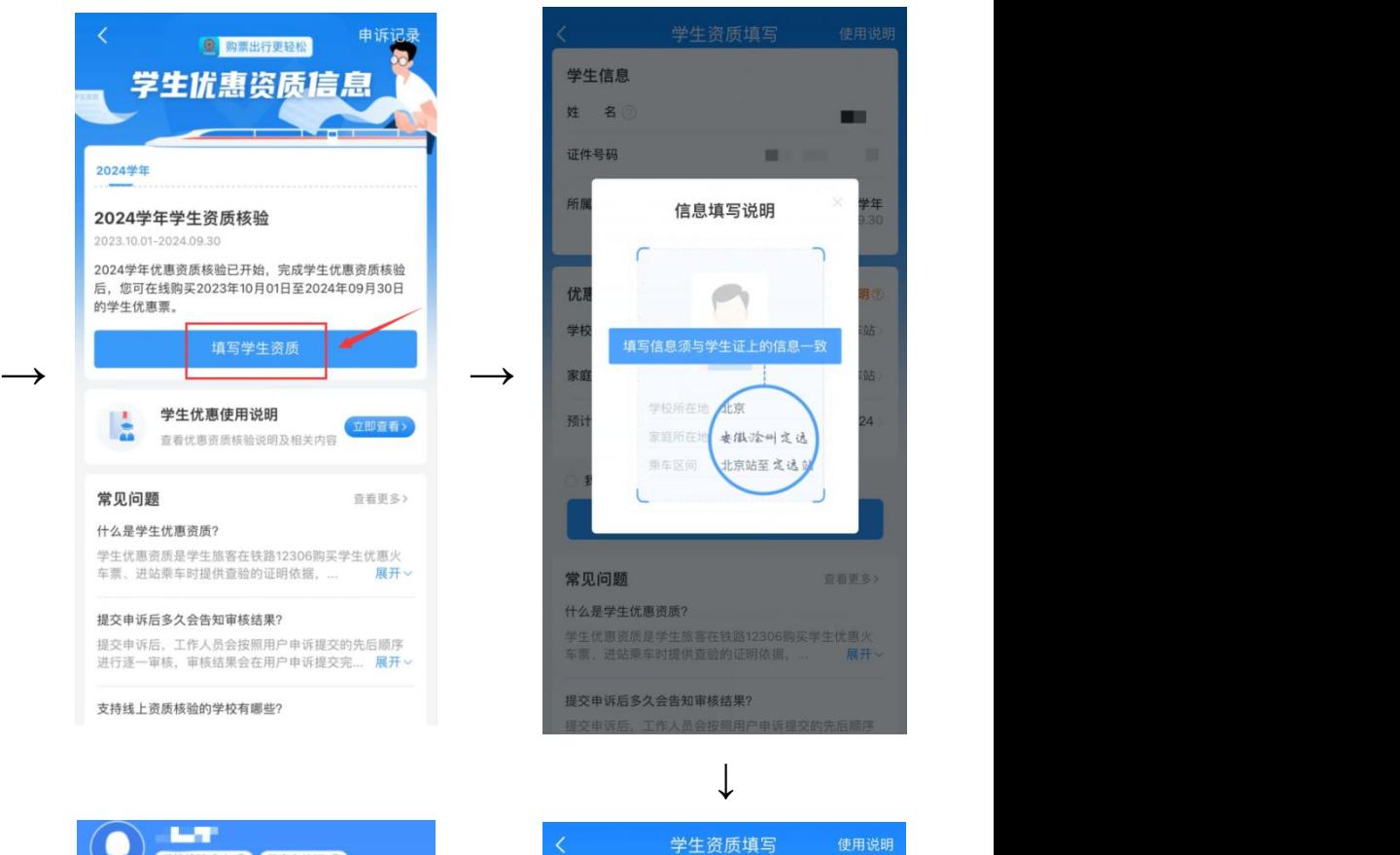

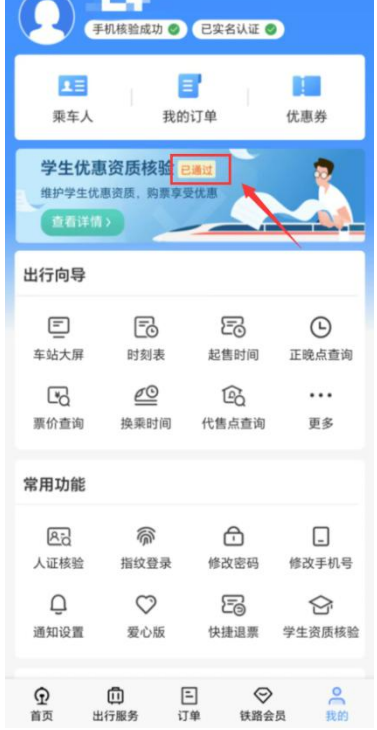

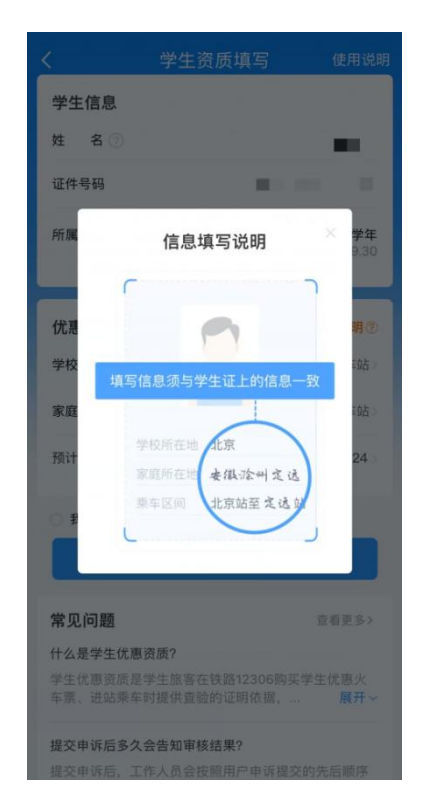

 $\downarrow$ 

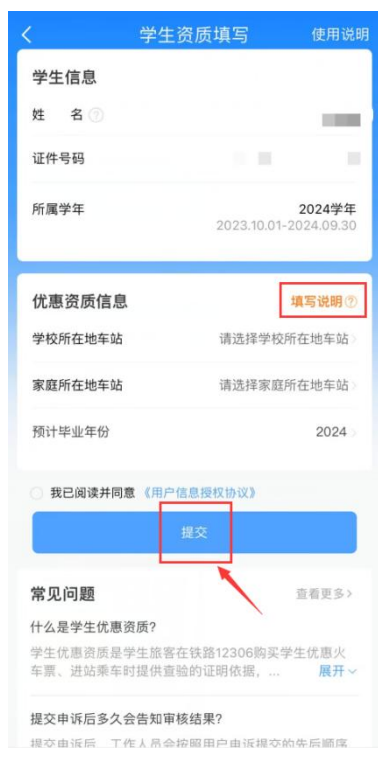

←

方式②:持粘贴火车票优惠卡的学生证、二代身份证,在高铁站自动售/取票机完成学生优惠资质核

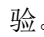

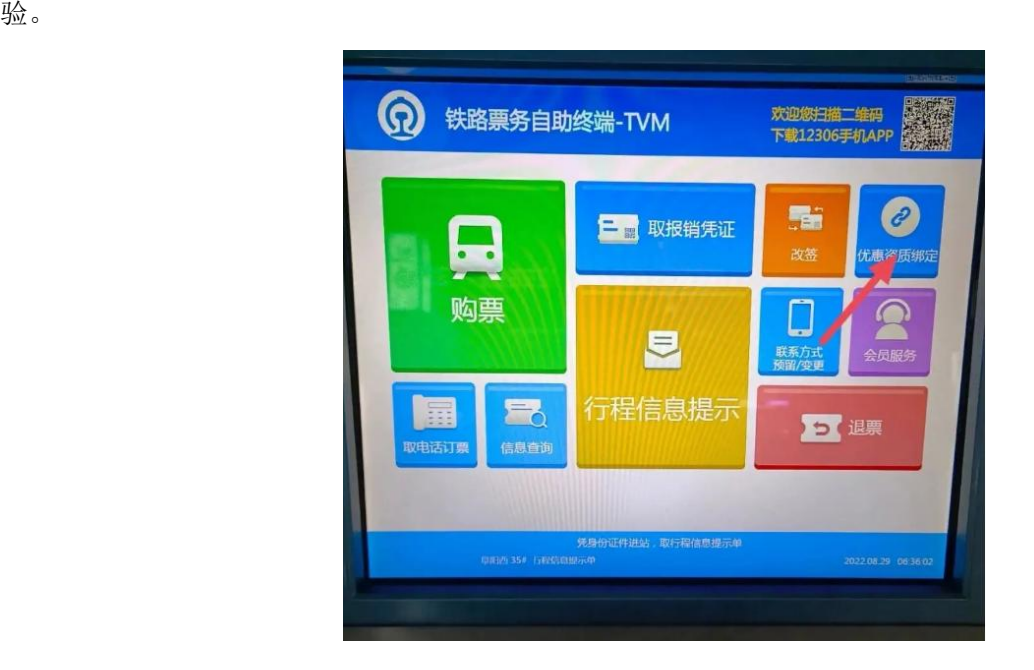

方式(3): 如若以上两种方式均无法绑定请至高铁站人工窗口办理。